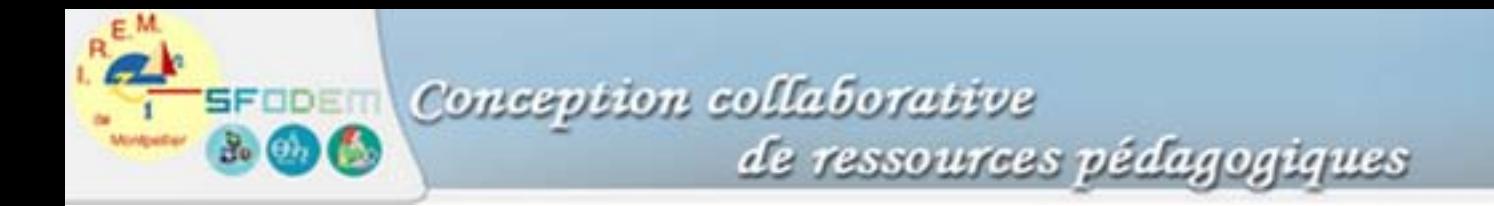

# Réalisation de curseurs avec Cabri II

# 1. Curseurs de type potentiomètre

#### **Intention**

L'outil « nombre » de Cabri permet d'éditer un nombre décimal ; l'utilisation d'un tel objet est interactive : on peut augmenter ou diminuer la valeur d'un nombre édité ( un double clic sur le nombre fait apparaître les flèches d'incrémentation du compteur du chiffre des unités, dizaines, centaines … ou dixièmes, centièmes … , suivant la position du curseur dans l'écriture décimale du  $3.141\overline{8}9 =$ nombre).

 Un curseur de type potentiomètre permet d'obtenir une action continue sur un nombre (visuellement tout au moins) avec une plus grande souplesse d'utilisation que par incrémentation directe.

#### Principe

 Le déplacement d'un point m sur un segment [ab] permet d'éditer un nombre x décrivant un intervalle I de  $\mathsf R$  choisi par l'utilisateur, suivant une échelle linéaire ou non : le quotient  $\frac{\mathsf{a}\mathsf{m}}{\mathsf{a}\mathsf{b}}$  décrit l'intervalle [0,1] lorsque m décrit [ab] ; une bijection (ou surjection)  $f: [0,1] \longmapsto I$  permettra d'obtenir un nombre décrivant I lorsque m décrit [ab].

Exemples  $f: x \mapsto 10$  ( $x - 1/2$ ) établit une bijection de [0,1] sur [-5,5];  $f: x \mapsto \tan \pi (x - 1/2)$  établit une bijection de [0,1] sur  $\mathbb{R}$ .

#### Exemple de mise en œuvre

 Construction de la représentation graphique dans un repère orthonormal (O,I,J) d'une fonction affine  $x \mapsto ax + b$ , a et b variant au moyen de curseurs ( b décrit l'intervalle [-5,5], a décrit  $\mathbb{R}$ ).

• construction des curseurs permettant la variation de a et b : deux segments [a1,a2], [b1,b2], points m sur [a1,a2], n sur [b1,b2] ; mesure des distances a1a2, a1m, b1b2, b1n.

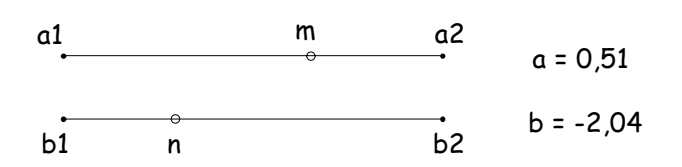

• calcul des nombres a et b :

à l'aide de la calculatrice, b = 10\*(b1n/b1b2 – 1/2) , a = tan(pi\*(a1m/a1a2 – 1/2)) ;

construction de la représentation graphique de la fonction affine  $x \mapsto ax + b$ : affichage des axes ;

point P de coordonnées (0,b) : report de mesure b sur l'axe (O,J) ;

point Q de coordonnées (1,a+b) : plusieurs démarches, par exemple : éditer le nombre 1, report de mesure 1 sur l'axe (O,I), calculatrice : a+b, report de mesure a+b sur l'axe (O,J) (point R) puis, au moyen de parallèles ou perpendiculaires, point Q, quatrième sommet du rectangle OIQR. La droite (PQ) est la représentation cherchée ; on peut demander l'affichage de son équation réduite , ses coefficients sont évidemment actualisés lors du déplacement de chacun des deux curseurs.

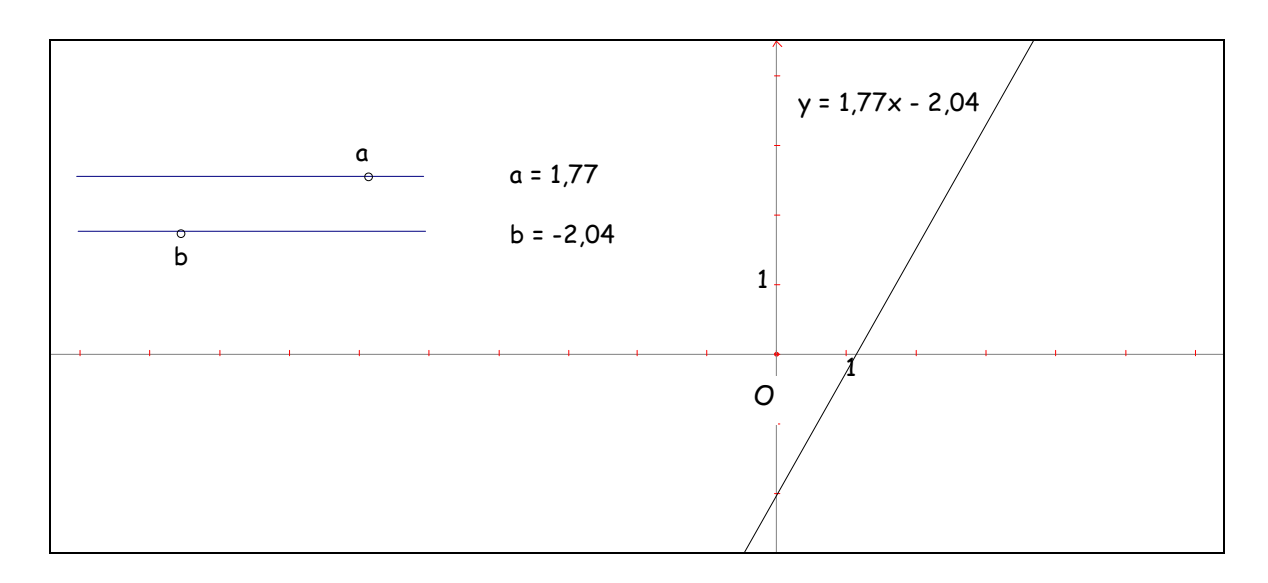

# 2. Curseurs logiques

#### Intention

 Un curseur logique joue le rôle d'un interrupteur (à deux ou plusieurs positions) permettant de faire apparaître ou non une (ou plusieurs) constructions.

## Principe

• Clé n°1 : la construction « point conditionnel sur segment » crée un point X qui existe si et seulement si un point M appartient à un segment donné.

Réalisation : on crée successivement

- un segment [ab], son milieu i, le segment [ib];
- un point m sur le segment [ab] et la perpendiculaire ∆ à [ab] en m ;
- le point d'intersection X de ∆ et du segment [ib] (il faut déplacer m sur [ib] pour pouvoir définir ce point).

On constate que X existe si et seulement si m appartient au segment [ib] ; X est alors confondu avec m.

• Clé n°2 : la construction « ping-pong » renvoie en un point donné P (que l'on cachera ensuite) le caractère conditionnel de X.

Réalisation : on crée successivement le milieu de [XP] puis le symétrique P' de X par rapport à ce milieu. On constate que P' existe (et est alors confondu avec P) si et seulement si m appartient à [ib]. Dès lors, toute construction bâtie sur P' n'apparaîtra que lorsque m appartient à [ib] .

Conseil : La réalisation de macro-constructions associées à chacune des deux clés facilite grandement leur utilisation répétée.

• macro « point conditionnel sur segment » (à partir de la figure réalisée ci-dessus) :

objets initiaux : point m, segment [ib] dans cet ordre

objet final : point X, nommé « ping » nom de la macro : « point conditionnel sur segment »

NB : Ne pas oublier de cocher la case Enregistrer

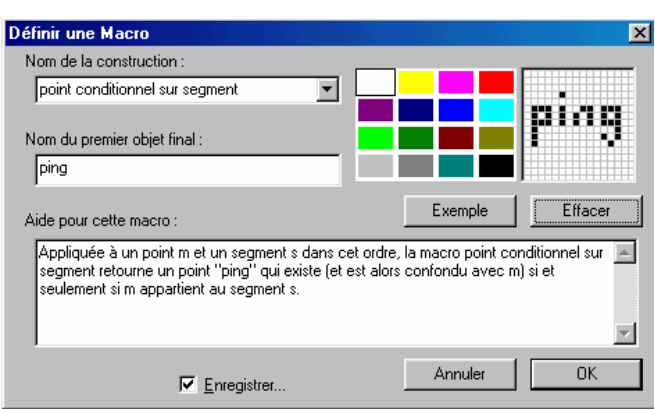

• macro « ping-pong » (à partir de la figure réalisée ci-dessus) :

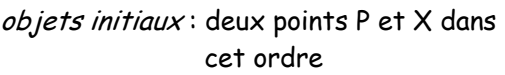

objet final : point P', nommé « pong » nom de la macro : « ping-pong »

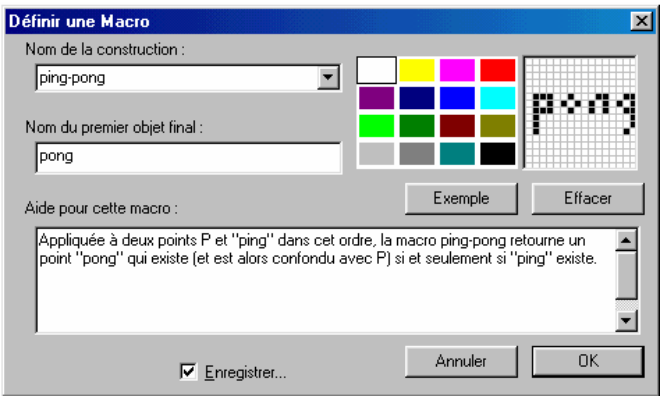

#### Exemple de mise en œuvre

 Construire un triangle ABC et un curseur à deux positions permettant l'affichage (ou non) du centre de gravité et des médianes de ABC.

# 3. Curseurs logiques (Autre méthode)

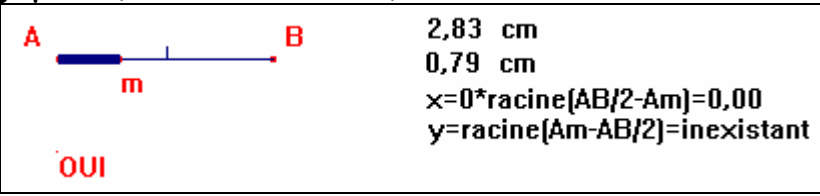

### **Principe**

L'idée générale reste la même mais est basée sur l'impossibilité de calculer l'expression algébrique : « x=0\*racine (AB/2-Am) ». Le résultat sera égal à 0 ou bien « inexistant ». Ensuite on crée un point à l'endroit de notre choix puis on reporte la distance x à partir de ce point pour obtenir un nouveau point confondu avec le premier ou bien inexistant.

## **Réalisation**

On crée successivement

- Un curseur-segment [AB]
- un point m sur le segment [AB]
- avec la calculatrice on calcule x=0\*racine(AI-Am) et y=0\*racine(Am-AI) prenant respectivement la valeur 0 ou bien étant « inexistant »
- A partir d'un point P quelconque du plan on utilisera un « **report de mesure** » x pour créer un point P' qui n'existera que lorsque Am < AI
- A partir du même point P ou d'un autre on va créer un autre point P'' avec le report de la mesure y. Ce point P'' n'existera que si Am> AI (P' et P'' peuvent être confondus)

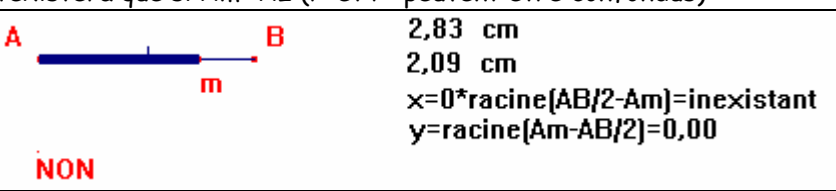

## **Utilisations**

On peut « **nommer »** les points P' et P'' comme ici pour afficher successivement des informations.

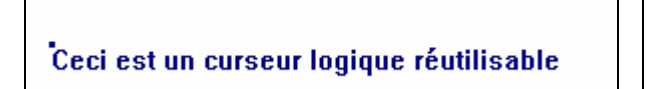

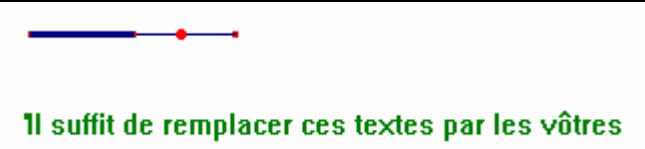

 Il est possible de **faire apparaître ou non** une construction qui utilise P' (ici le point P' est le centre du cercle circonscrit que le curseur sert à faire apparaître/disparaître).

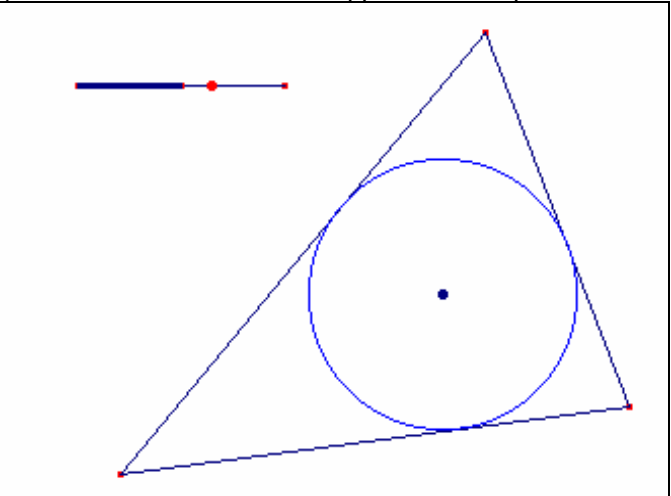

On peut aussi afficher deux figures différentes en utilisant P' et P''.

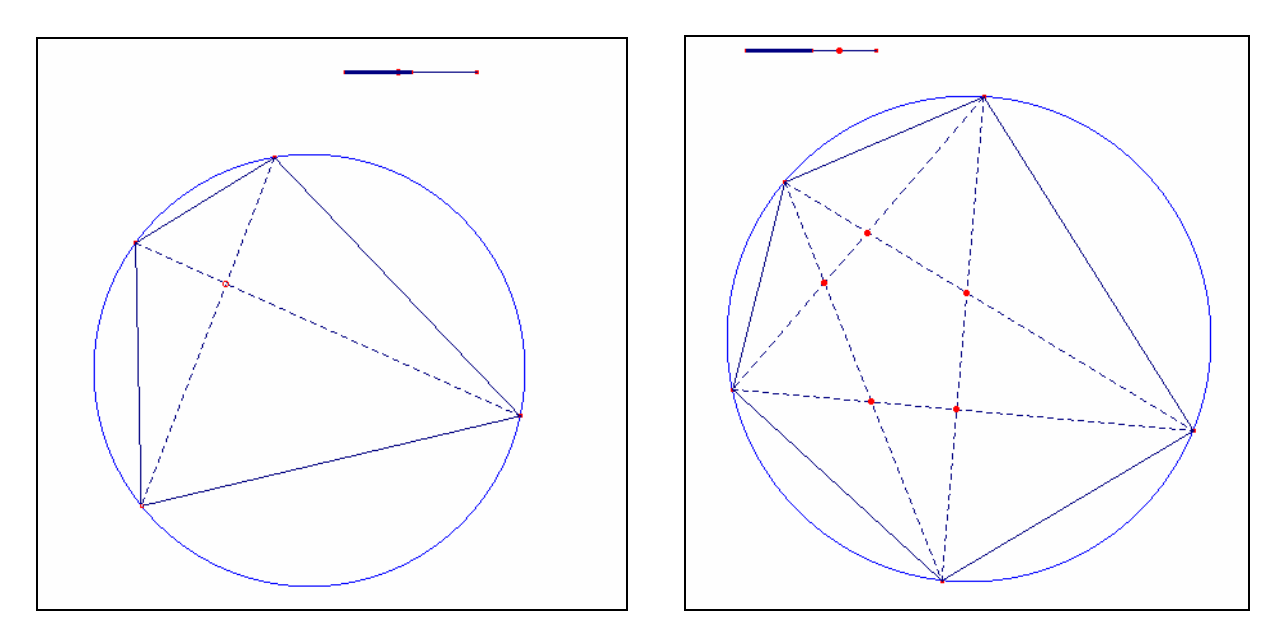

 Cette méthode se prolonge à 3, 4, 5…possibilités : un segment peut se partager, par exemple, en 3 segments tels que AI=IJ=JB. On calculera alors les 3 expressions : O1=rac(AI-Am)(/rac(AI-Am) ; O2=rac((AJ-Am)(Am-AI))/rac((AJ-Am)(Am-AI)) et enfin O3=rac(Am-AJ)/rac(Am-AJ)

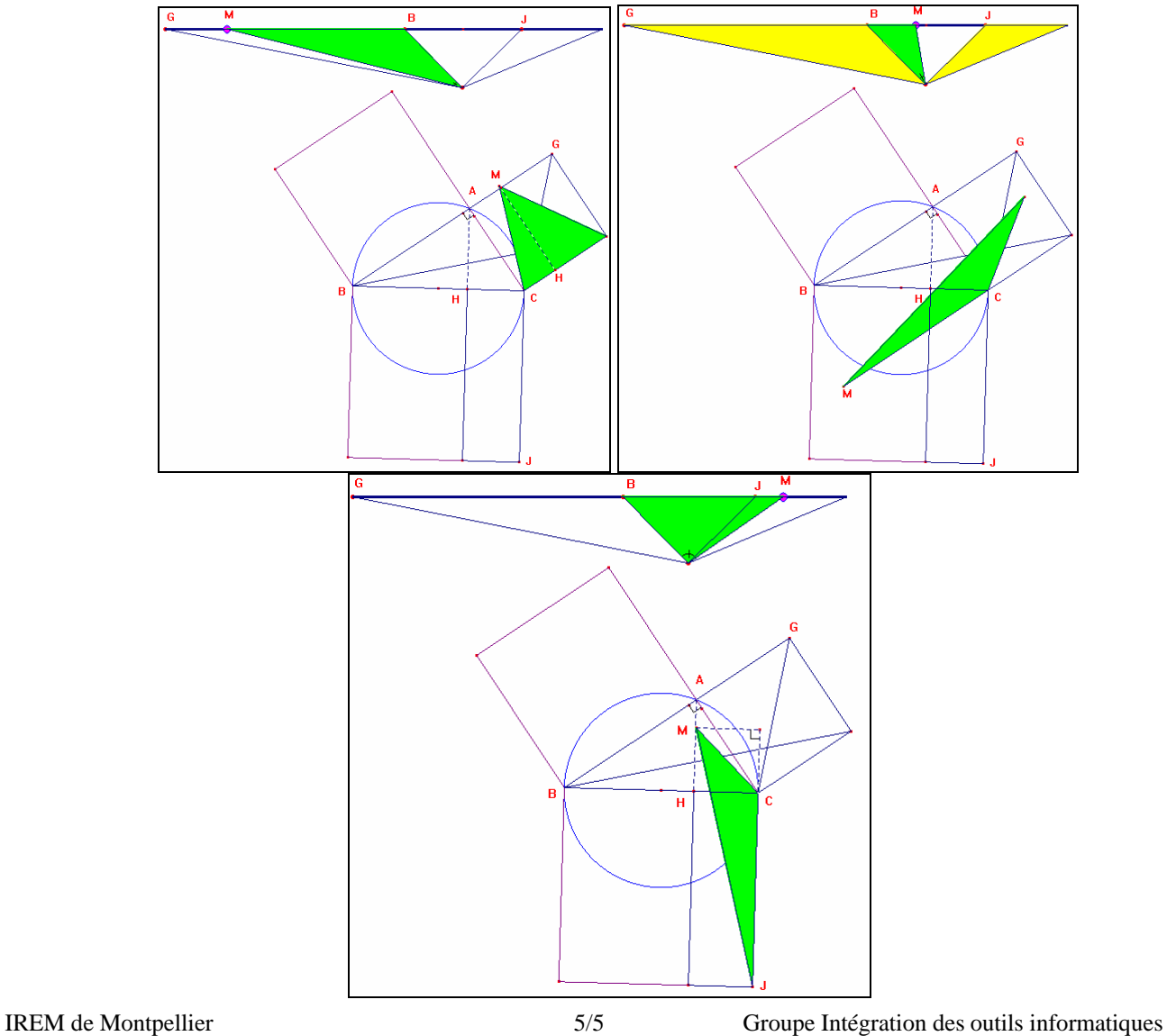